## 1. Click on Menu Icon

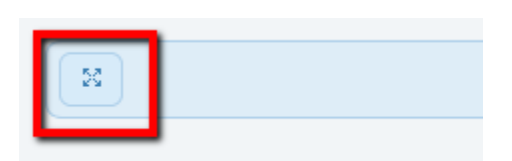

2. Open "Manage Application Parameter Lists" screen. The user can open another screen also.

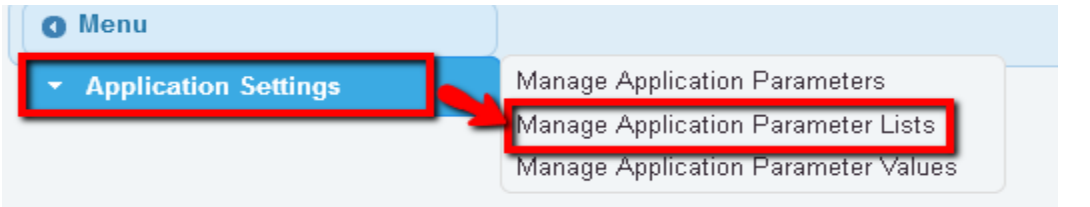

3. Click on Search Button.

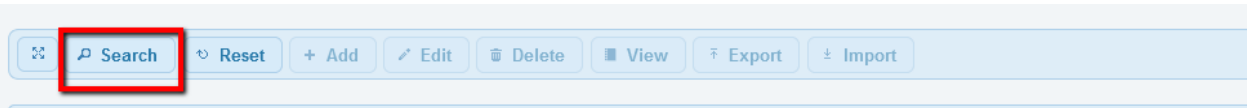

4. No records are displayed when the user first clicks on the Search button.

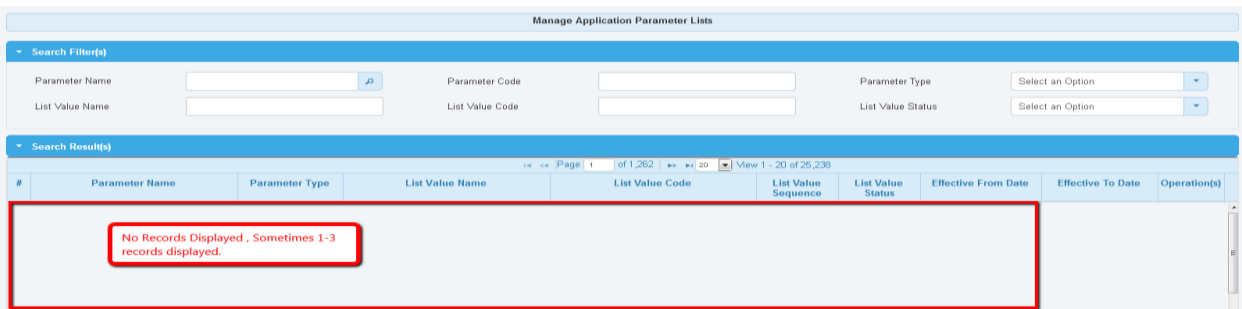

5. When the cursor is moved to the grid, the rest of the records is also shown.

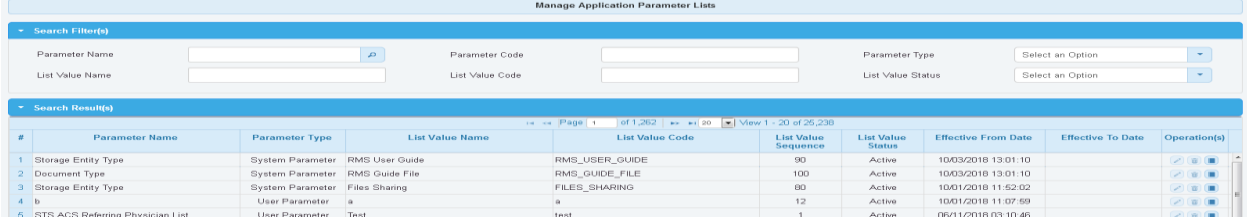

6. Another way to reproduce the issue is to Collapse & again expand (toggle widget) the "Search Results" widget.

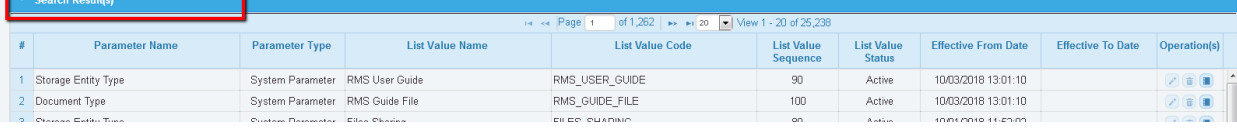